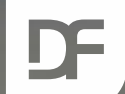

### **DataFlex Entwickler Tag 2019**

# **Historienverwaltung Vincent Oorsprong**

ATT. r a mond

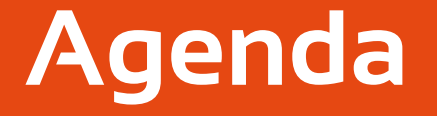

›Geschichte und tiefe Verbindung › Was hat sich in 19.1 geändert?

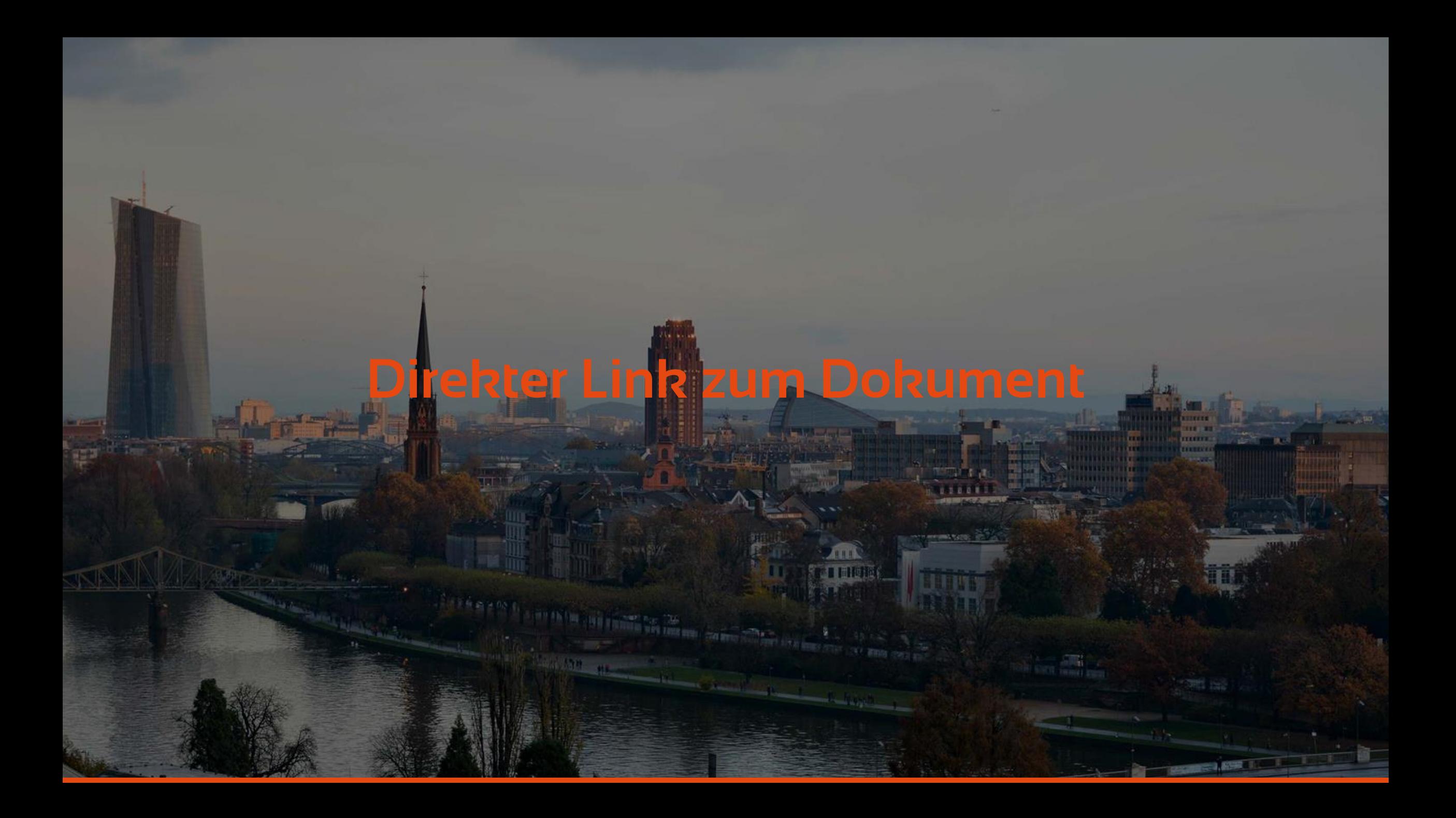

# **Wie hat alles angefangen?**

› Benutzer navigieren zu einem Dokument

- › Verfügbar im Netzwerk (Internet) über eine URL
	- › z.B. http://dataaccess.com/ourproducts.html
- › Dokument kann auf ein anderes Dokument verweisen
	- › Das ist es, was ein Hyperlink wirklich bedeutet
		- › z.B. <a href="http://dataaccess.com/products/Dataflexstudio.html">DataFlex Studio</a>

# **Wie hat alles angefangen?**

- › Der Browser führt eine Liste von URLs, die verwendet werden können:
	- › Gehe zurück und vorwärts
	- › Direkter Link zum Dokument (Deep Link)

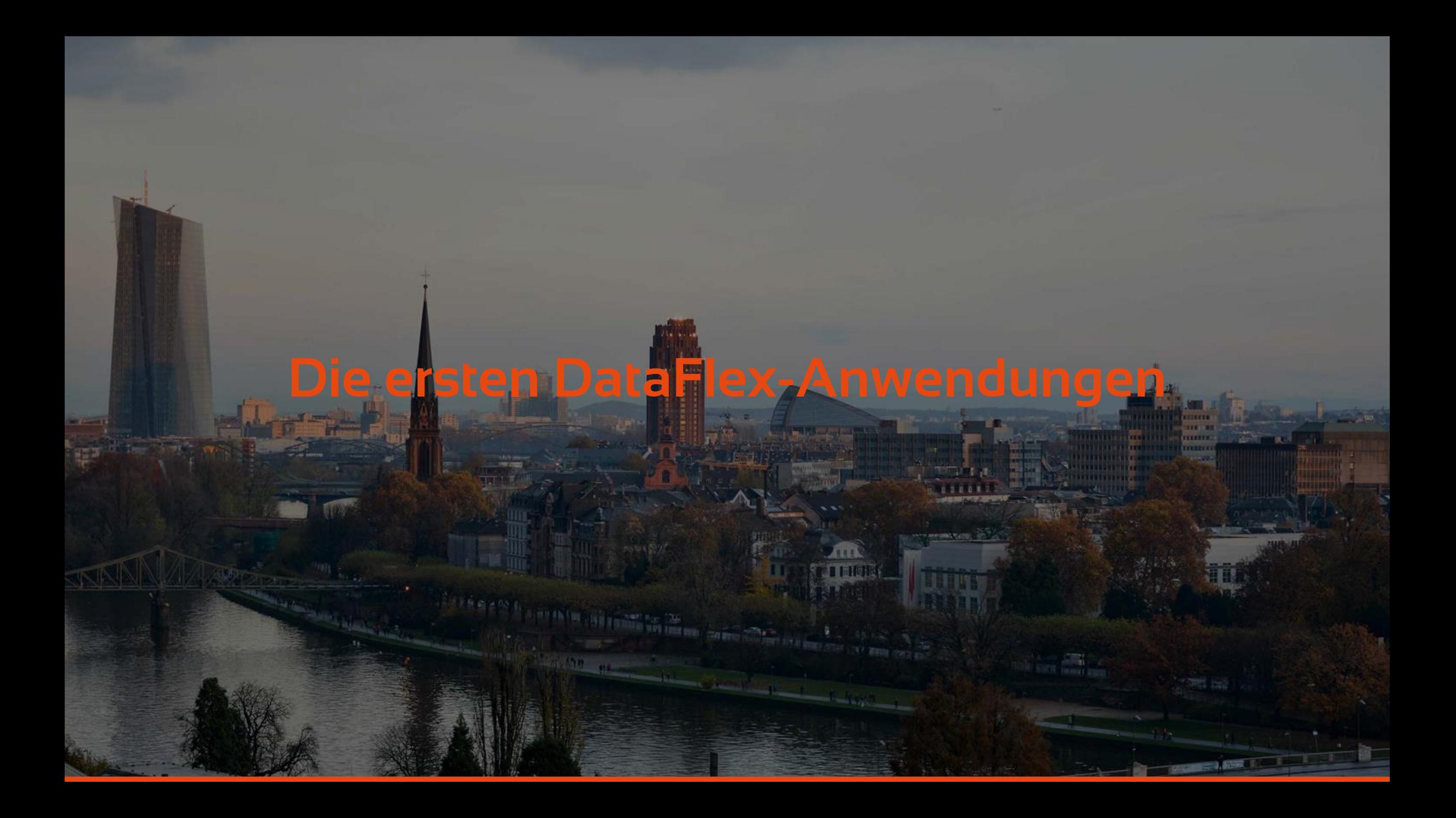

### **Die ersten DataFlex-Anwendungen**

- › Basierend auf ASP (Active Server Pages)
- ›Jede Dateneingabe oder Berichtsseite in einer eigenen ASP-Datei
- ›Unterstützte Vorwärts- und Rückwärtsoperationen im Browser
- ›Unterstützte URL kopieren und einfügen (Deep Linking)

# **Deep linking beispiele**

- > [http://localhost/order\\_entry\\_16\\_1/Customer.asp?rowid=](http://localhost/order_entry_16_1/Customer.asp?rowid=0b000000) 0**b000000** 
	- › Zeigt Kunde mit Kundennummer 11
- › [http://localhost/order\\_entry\\_16\\_1/CustomerList.asp?Run](http://localhost/order_entry_16_1/CustomerList.asp?RunReport=1&Index=1) Report=1&Index=1
	- › Zeigt eine Liste der ersten 10 Zeilen aus der Kundentabelle an
- › [http://localhost/order\\_entry\\_16\\_1/CustomerList.asp?Run](http://localhost/order_entry_16_1/CustomerList.asp?RunReport=1&Start=15000000&Index=1) Report=1&Start=15000000&Index=1
	- › Zeigt eine weitere Seite in der Kundenliste an

# **Schaltflächen "Zurück" und "Vor"**

› Da jede URL eine neue Seite generiert, erstellt der Browser einen Verlauf der angeforderten Seiten, und die Schaltflächen für die Vor- und Zurücknavigation können verwendet werden

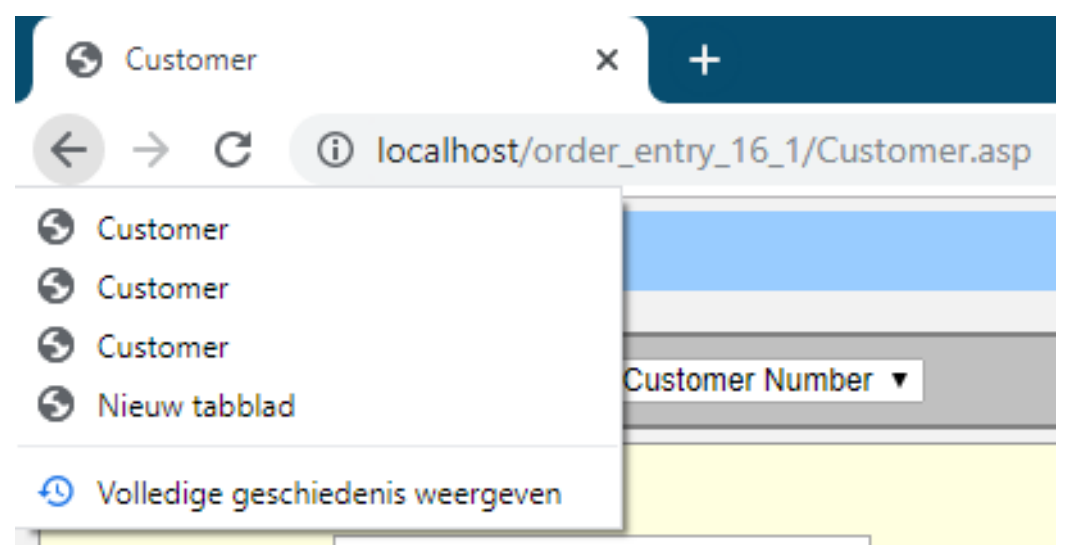

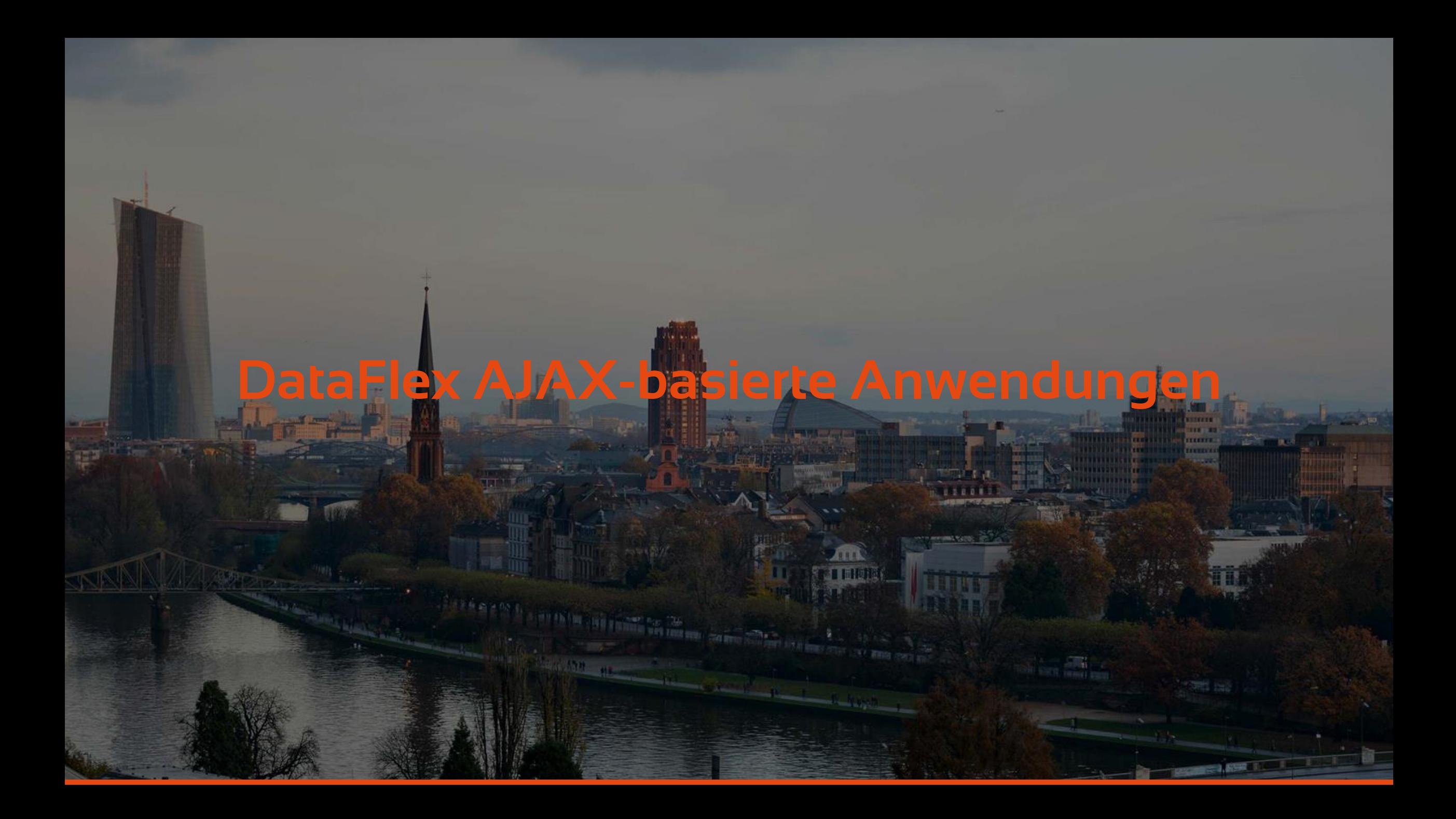

### **DataFlex AJAX-basierte Anwendungen**

- › Anstatt eine neue URL an den Server zu senden, wurde die Seite einmal geladen und Datenanforderungen an den Server gesendet
	- › Der Blink / Page Reload Effekt wurde entfernt
- › Die Seiten waren eine Mischung aus ASP-, HTML-, CSSund Javascript-Code
- › Deep Linking ist möglich und funktioniert wie bisher mit reinem ASP
	- › Standardmäßig nicht für einzelne Zeilen in der Tabelle

### **DataFlex AJAX-basierte Anwendungen**

- › Anstatt eine neue URL an den Server zu senden, wurde die Seite einmal geladen und Datenanforderungen an den Server gesendet
- › Die Seiten waren eine Mischung aus ASP- und Javascript-Code
- › Blinkeffekt (Seiten-Reload) ist nicht mehr vorhanden

# **DataFlex AJAX-basierte Anwendungen**

- › Deep Linking ist möglich und funktioniert wie bisher mit reinem ASP
- › Die Vor- und Zurück-Schaltflächen funktionieren für geladene ASP-Dateien und nicht für einzelne Zeilen in der TabelleOrder Entry - Vendors

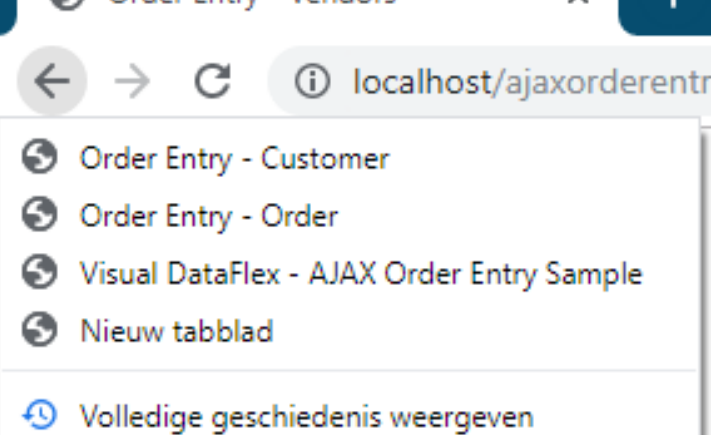

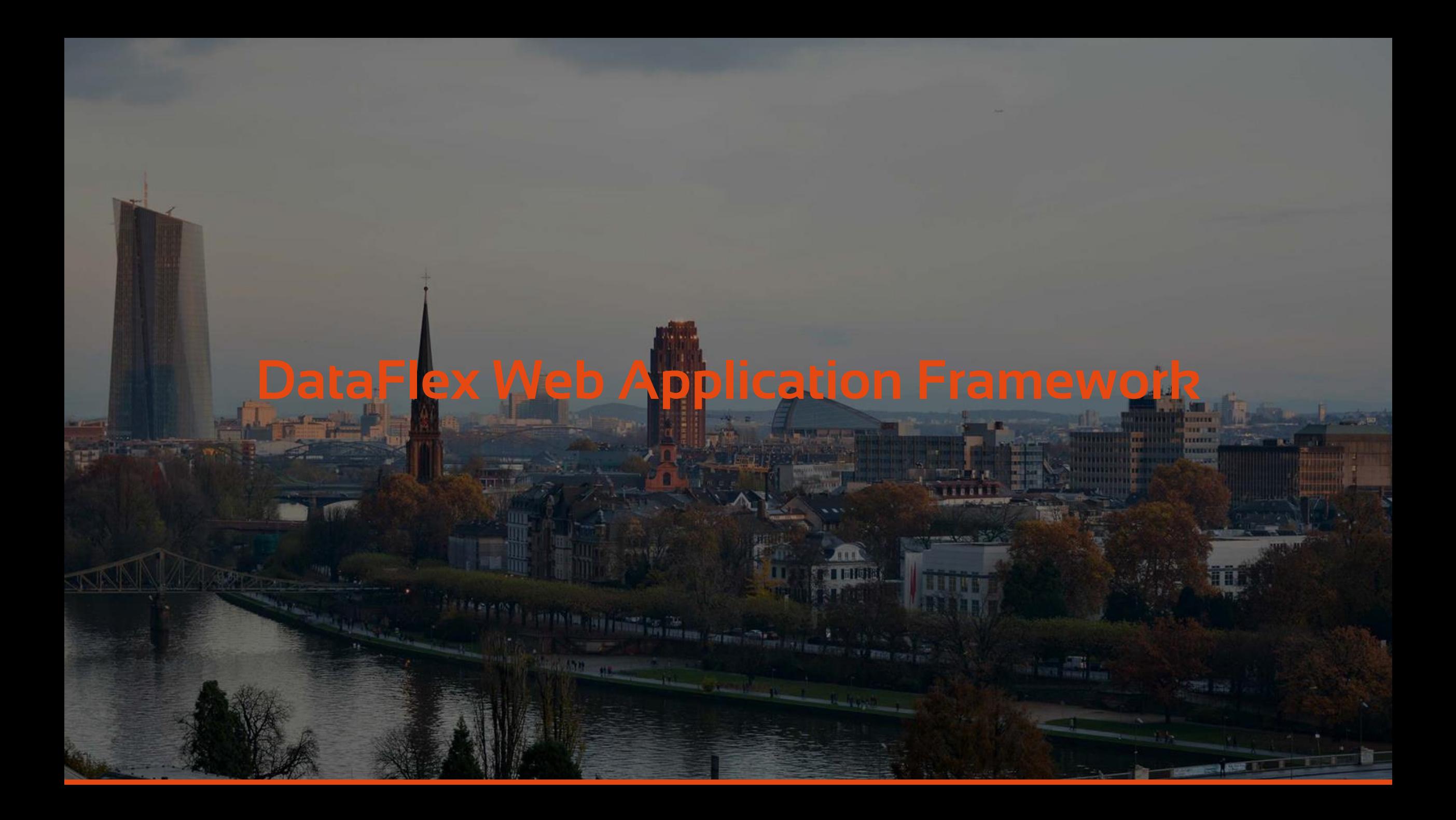

# **DataFlex WAF-Anwendungen (17.1 – 19.0)**

- › Anwendung auf einer Seiten
- ›Nur eine HTML-Datei
	- › Lädt das Javascript
	- › Erstellt HTML-Knoten basierend auf dem Webobjekt, zu dem der Benutzer navigiert hat

› ASP wurde nur zum Hoch- und Herunterladen von Dateien benötigt

# **DataFlex WAF-Anwendungen (17.1 – 19.0)**

- › Die Schaltflächen "Zurück" und "Vorwärts" funktionieren, jedoch nicht beim Hin- und Hergehen durch die Anwendung
	- › Stattdessen haben sie die DataFlex-Anwendung verlassen
		- › Navigation zu zuvor besuchten Seiten / Websites
- › Deep Linking ist möglich
	- › z.B. <https://hde.dataaccess.eu/?action=ticket&id=6547>
	- › Code muss geschrieben werden

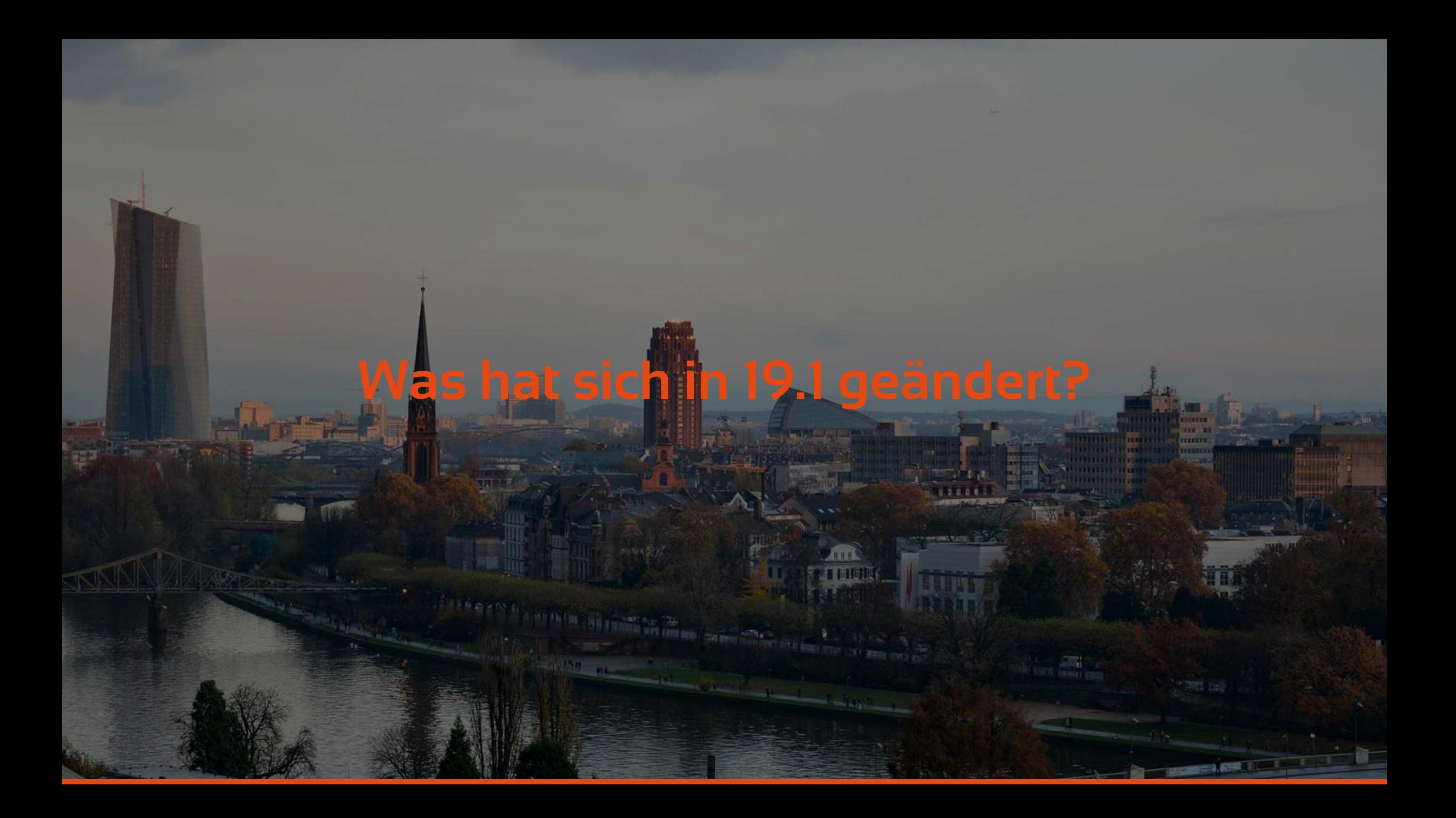

## **Historienverwaltung**

› Browser Hersteller erstellen eine API zum manipulieren des Historie stack

- › Das DataFlex Web Application Framework benutzt das
- › Macht "vor" und "zuruck" buttons funktionsfaehig
- › Sie können sich dafür entscheiden, die Anwendung so zu belassen, wie sie war, und ohne Historie und Deep Linking
- › Erleichtert das Upgrade einer vorhandenen DataFlex-Anwendung ab 17.1

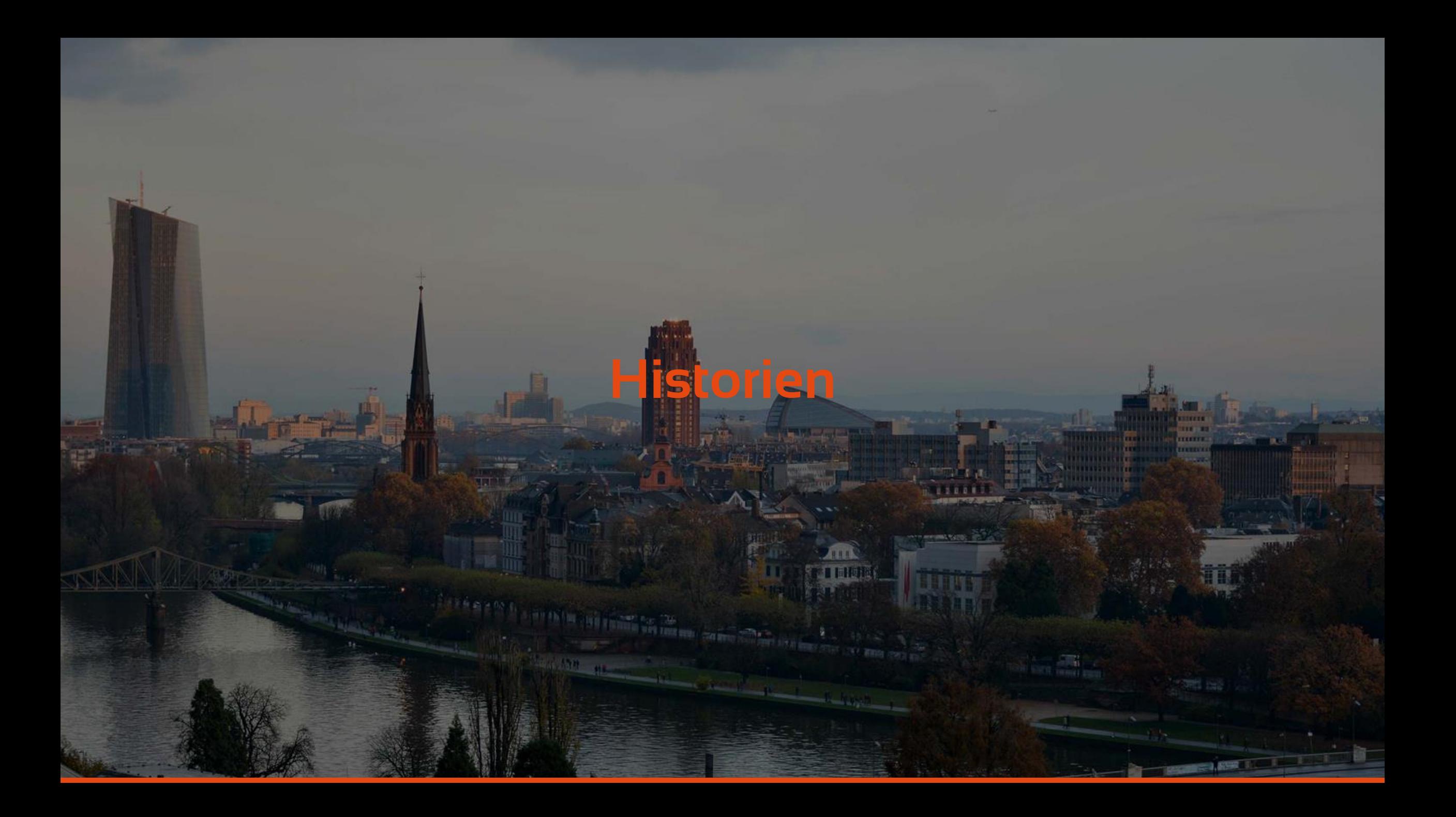

# **Codeänderungen**

### › cWebApp object

- › peApplicationStateMode
	- › Set to asmHistoryOnly oder asmHistoryAndUrls

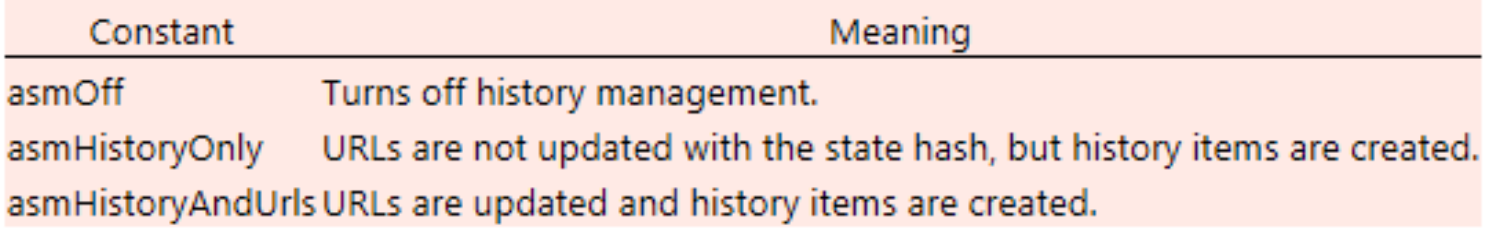

# **Codeänderungen**

### › WebRegisterPath

- › Alle möglichen Navigationspfade müssen registriert werden
- › Am einfachsten ist es in dem Objekt, in dem der Zielpfad verwendet wird
	- › Sie müssen die aufrufende Objekt-ID nicht übergeben
- › Verwendung von NavigatePath
	- › Wenn es nur einen Navigationspfad gibt
		- › Eine IF / CASE-Struktur kann zu unterschiedlichen Aktionen führen
			- › Behalten Sie dann einfach den NavigateForward usw. bei, aber verwenden Sie WebRegisterPath

### **Codeänderungen**

### › WebRegisterPath beispiele

### › Von:

› Zu:

Procedure OnClick String sButton String sRowId Send NavigateForward to oZoomCustomer Self End\_Procedure

WebRegisterPath ntNavigateForward oZoomCustomer

Procedure OnClick String sButton String sRowId Send NavigatePath End\_Procedure

**CONTRACTOR** 

### **Optionale Codeänderungen**

### › psApplicationTitle

› Legt den Basisteil des Titels fest, der auf der Registerkarte angezeigt wird Web Order Touch 19.1 - Dashboa X

### › psCaption wird für den 2. Teil des Titels verwendet

- › In diesem Fall "Dashboard"
- › Verwenden Sie zur Dynamisierung die SetHeaderCaption-Nachricht für Drilldown-Stilanwendungen

# **Titel der Verlaufs-URL**

### **Machen Sie die URL kontextsensitiv**

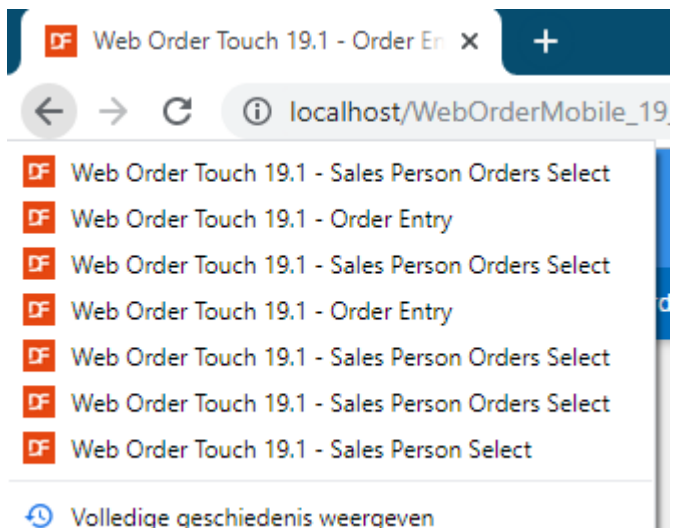

### **Standard Geändert basierend auf der aktuellen Zeile**

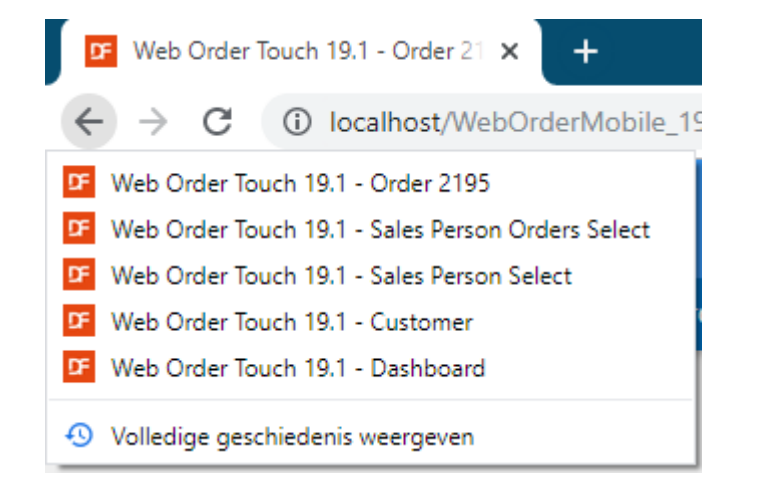

**PERSONAL PROPERTY OF CONTRACTOR** 

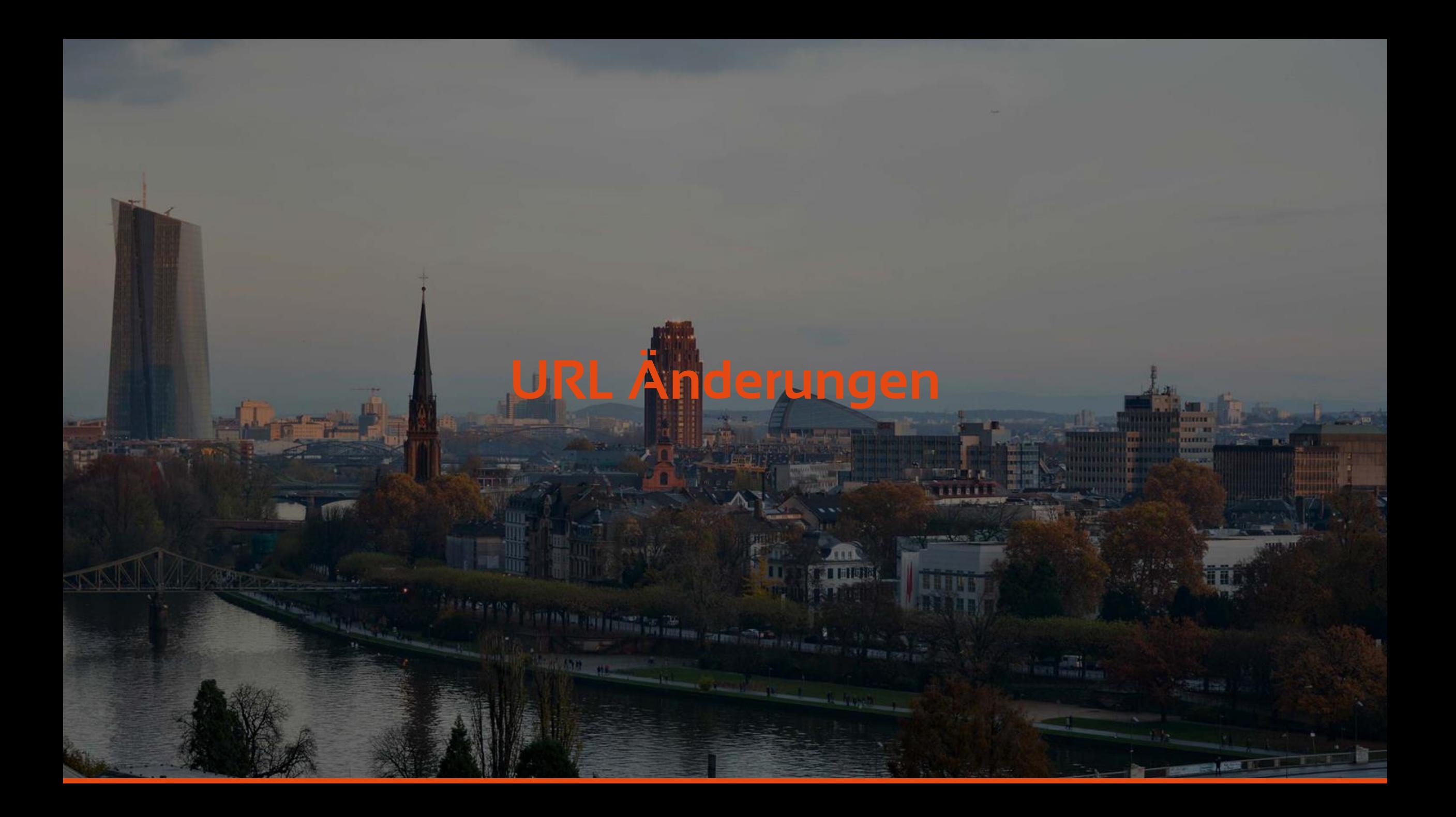

# **Deep linking – URL changes**

- › Von: [http://localhost/WebOrderMobile\\_19\\_1/Index.html](http://localhost/WebOrderMobile_19_1/Index.html)
- › Zu:

[http://localhost/WebOrderMobile\\_19\\_1/Index.html#Sales](http://localhost/WebOrderMobile_19_1/Index.html#SalesPersons) Persons

› Struktur : › Base URL / #StateKey – rowID – customData

## **URL – Statekey**

›Name der Webansicht

› z.B. oZoomOrder

### ›Oder psStateViewName property value › z.B. Order

### ›Oder parameter of WebRegisterPath

WebRegisterPath eNavigationMode hoNavigateToView [ hoInvokingObject [ sStateKey ] ]

› z.B. NewOrder

WebRegisterPath ntNavigateForward oZoomOrder Self "NewOrder"

› [http://localhost/WebOrderMobile\\_19\\_1/Index.html#Orde](http://localhost/WebOrderMobile_19_1/Index.html#Orders/NewOrder) rs/NewOrder

### **URL – RowId**

› Der Wert der Spalten, die die Datensatzkennung für die Zeilen-ID der Haupt-DD der Ansicht bilden

› Beispiele:

› 5

› Numeric (Integer) ID (or Recnum)

› AB

- › Alphanumerische Spalte
- › 8A1901E4~5f~671B~5f~431A~5f~871C~5f~EADB2942E9EE
	- › Dies war die Rowguid in einer SQL-Tabelle

# **URL - RowId**

› Wenn Sie einen anderen Zeilenbezeichner möchten, implementieren (überschreiben) Sie die folgenden zwei Funktionen

- › GenerateStateHashRecordId
- › HashRecordIdToRowId

Function GenerateStateHashRecordId Integer iFile RowID rRowId Returns String Function Return (SerializeRowID (rRowId)) **End Function** 

Function HashRecordIdToRowId Integer iFile String sRecordId RowID ByRef rRowId Returns Boolean **Boolean bFound** 

Move (DeserializeRowID (sRecordId)) to rRowId Move (FindByRowId (iFile, rRowId)) to bFound Function Return bFound **End Function** 

### **Custom data**

- › Die RowId im Deep Link bietet genügend Informationen, um die Ansicht im selben Status wiederherzustellen, wenn es sich um eine Dateneingabeansicht handelt
- › Werte von Nicht-DEO-Objekten werden nicht gespeichert und wiederhergestellt, wenn der Deep Link ausgeführt wird
	- › Filteroptionen (Typ, von und bis Wert) für eine eingeschränkte Liste
	- › [http://localhost/WebOrder\\_19\\_1/#oDemoConstrainedGrid-1](http://localhost/WebOrder_19_1/#oDemoConstrainedGrid-1) › Auswahlkriterien für DataFlex Reports-Berichte

### **Custom data**

›Implementieren Sie das OnDefineCustomStateHash-Ereignis, um den CustomData-Teil des Ansichtshashs zu erstellenProcedure OnDefineCustomStateHash String ByRef sStateHash

String sValue

Forward Send OnDefineCustomStateHash (& StateHash)

```
WebGet psValue of oFromCustomerCustomerNumber to sValue
If (sValue \leftrightarrow "") Begin
    Move (sStateHash + "FromCustNum=" + sValue) to sStateHash
End
```

```
WebGet psValue of oToCustomerCustomerNumber to sValue
If (sValue \leftrightarrow "") Begin
    If (sStateHash <> "") Begin
        Move (sStateHash + "|") to sStateHash
    End
    Move (sStateHash + "ToCustNum=" + sValue) to sStateHash
End
```
### **Benutzerdefinierte Datenverwendung**

### › Dekodieren Sie die benutzerdefinierten Daten in einem Ereignis wie OnNavigateForward

```
Get CustomStateHash to sStateHash
Move (StrSplitToArray (sStateHash, "|")) to sValuePairs
Move (SizeOfArray (sValuePairs) - 1) to iElements
For iElement from 0 to iElements
    Move (Pos ("=", sValuePairs[iElement])) to iSeparatorPos
    If (iSeparatorPos > 0) Begin
        Move (Left (sValuePairs[iElement], iSeparatorPos - 1)) to sName
        Case Begin
            Case (sName = "FromCustNum")
                WebSet psValue of oFromCustomerCustomerNumber to (Right (sValuePairs[iElement
                Case Break
            Case (sName = "ToCustNum")WebSet psValue of oToCustomerCustomerNumber to (Right (sValuePairs[iElement]
                Case Break
            Case (sName = "FromCustName")
                WebSet psValue of oFromCustomerCustomerNumber to (Right (sValuePairs[iElement]
```
### **Benutzerdefinierte Datenverwendung**

›Ich möchte die benutzerdefinierten Daten nicht als :

- › SortField%3D%7BCustomer.Customer\_Number%7D%7CSo rtDirection%3D0
- ›Und beschlossen, eine Base64-Zeichenfolge daraus zu machen, was zu führte :
	- › RnJvbUN1c3ROdW09MTB8VG9DdXN0TnVtPTE1fFNvcnRGaWV sZD17Q3VzdG9tZXIuTmFtZX18U29ydERpcmVjdGlvbj0x
- ›Ja, es ist länger, aber weniger einfach zu ändern und zu manipulieren

### **Deaktivieren Sie die Deep-Link-Funktion**

- › Einige Ansichten müssen möglicherweise keine Tiefenverknüpfung unterstützen
	- › z.B. Ergebnisansicht melden
		- › Auswahlkriterien und -optionen können in benutzerdefinierten Daten auf der Auswahlseite gespeichert werden
	- › Control via peStateMode property
		- › z.B. set to vsmOff

# **Deep Link & Sicherheit**

›Umgeht das Anmeldesystem nicht

› Demo

# **Deep Link & Sicherheit**

› Achten Sie darauf, wenn Sie zurück navigieren dass zu viele Daten angezeigt werden

- › [http://localhost/WebOrderMobile\\_19\\_1/Index.html#Orders/Or](http://localhost/WebOrderMobile_19_1/Index.html#Orders/Order-2227/OrderLine-2227_1) der-2227/OrderLine-2227\_1
	- › Zeigt die erste Bestellposition der Bestellung 2227 an
	- › Wenn Sie über den Breadcrumb zurückgehen, werden alle Bestellungen angezeigt

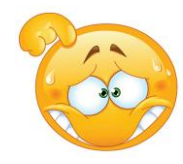

# **Deep Link & Sicherheit**

### › Lösung

- › Erstellen Sie ein Login-Konto, mit dem nur bestimmte Bestellungen angezeigt werden
	- › Beschränken Sie den Zugriff auf Teile der Anwendung, die der Benutzer nicht sehen sollte

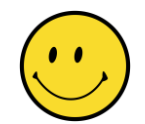

# **Zusammenfassung**

- ›Großer Fortschritt in der Entwicklung von Webanwendungen
- › Benutzer können die Schaltfläche "Zurück" erneut verwenden
- › Ein URL-Deep-Link kann bereitgestellt werden

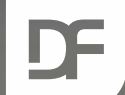

### **DataFlex Entwickler Tag 2019**

# **Vielen Dank für Ihre Aufmerksamkeit! Haben Sie Fragen?**

ATTI